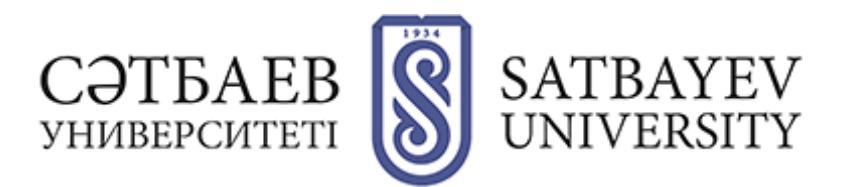

# **Memo for applicants to graduate programs**

Reception of applications of entrants to a magistracy in the organizations of higher and postgraduate education is carried out through information system of the Nationalcenter of testing.

Terms of the organization of reception in a magistracy:

## **Acceptance of applications and registration in the information base of the NTC:**

- **- From June 10 to July 15, 2022**
- **- from 5 to 18 November, 2022**

**Comprehensive testing:**

- **- From July 20 to August 10, 2022**
- **- from 13 to 15 December, 2022**

**- Acceptance of documents for participation in the competition**

- **- from August 11 to August 15, 2022**
- **- from December 20 to December 25, 2022**

**Enrollment in the master's program:**

- **by August 28, 2022**
- **- from December 26 to January 10, 2022**

### **1 STEP- To apply for the Comprehensive Test, the graduate student must:**

1) Go to app.testcenter.kz and select the interface language;

2) Register in the application system by e-mail (in the letter received from the National Testing Center, be sure to confirm the e-mail);

3) to authorize through the received login and password in the application system (do not delete the letter, where the login and password are specified);

4) specify the IIN and click on the search button (the full name comes out automatically), specify the contact phone number;

- 5) go to the tab "Apply" and select "Postgraduate Education";
- 6) select the required type of testing;
- 7) fill in the data for registration;
- 8) confirm familiarization with the rules of CT;

9) select the method of payment and make payment for testing. After successful completion of all stages, a message will be displayed: "Application has beensubmitted successfully! The applicant chooses the test city. If the applicant needs to make changes to the application (test city, group of educational programs, language of testing), they are given the opportunity to edit before closing the application base. To do this, it is necessary:

- 1) go to the "My History" tab;
- 2) open the application and click "Edit Application";
- 3) make changes;
- 4) after editing click on the "Save" button.

Information about the location and time of testing will be available in the personal office of the applicant.

# **2 STEP - Take the CT and gain threshold scores.**

State Educational Grant enrollment of 75 points or higher. To study on the state educational grant on a competitive basis are enrolled those who have the highest scores on the CT.

CT in the profile master's degree with at least 50 points.

**3 STEP - Having reached the threshold score it is necessary to come to the EPHPE for participation in the competition of the state educational order.**

**4 STEP - Submit original documents to the University Admissions Office and register online in the university portal (satbayev.hero.study).**

List of documents:

1) application on a prescribed form;

2) document on higher education with applications (original in the case of submitting a document tothe admissions committee);

3) CT certificate;

4) Certificate of awarding a grant (after the results of the competition);

5) Medical certificates of form  $063/U$  and  $075/U + x$ -ray;

6) a copy of the identity card. The applicant enters the master's degree program in the application form specifies the group of educational programs and three EPHPE;

7) certificate of passing the foreign language test (English, if any);

8) list of scholarly and scientific and methodological works (if any);

9)six (6) 3x4 centimeter photographs;

10) military registration certificate or military ID (in the case of young men).

When submitting documents to participate in the competition for the award of the educational grant, as well as for admission to KazNRTU named after K.I. Satpayev authenticity and the university admissions committee checks validity of certificates submitted.

#### **5 STEP - Admission to study at KazNRTU named after K.I. Satpayev**

To study for a master's degree on the state educational order on a competitive basis applicants who score at least 75 points in comprehensive testing and have a certificate of awarding the state educational grant for a group of educational programs are enrolled.

Enrollment of persons in the magistracy on a paid basis is carried out based on the results of CT in accordance with the Scale of 150-point grading system for CT in the magistracy with the Kazakh or Russian language of instruction at least 75 points, while in a foreign language - at least 25 points, according to the profile of the group of educational programs: with the choice of one correct answer - at least 7 points, with the choice of one or more correct answers - at least 7 points, according to the test to determine readiness for learning - at least 7 points.

Enrollment of persons in a specialized magistracy with the Kazakh or Russian language of instruction on a paid basis is carried out based on the results of the CT in accordance with the Scale of 100-point grading system for CT in the profile magistracy with the Kazakh or Russian language of instruction: at least 50 points, while on the test for determining readiness for learning - at least 7 points, according to the profile of the group of educational programs: with the choice of one correct answer - at least 7 points, with the choice of one or more correct answers - at least 7 points.